# **QUICK-START GUIDE**

**Sekey.** 

Should you have any technical questions, please contact an ekey reseller!

### **START-UP**

Please follow the steps below to start up the system:

**1.)** Make everything you need ready to mount the devices as described in the mounting instructions supplied with the devices.

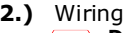

**Do not connect the system to the mains yet! The electrical connection of the system can only be carried out by a specialist!**

Connect the wires as described in the ekey home wiring plan supplied with the devices.

**3.)** Check the wiring.

**4.)** Conclude mounting the devices. Close all the device housings which you had to open in order to be able to proceed with the wiring.

# **5.)** Read carefully the following chapter

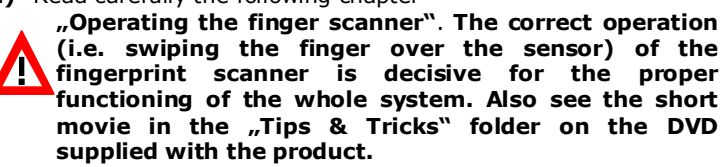

**6.)** Connect the power adaptor to the mains.

- $\blacksquare$ keeps fidgetting
- $\mathbf{C}$ runs by and you try to make a picture of him at that exact moment
- $\mathbf{C}$ hides half of his face behind a tree etc.

**The electrical connection of the system can only be carried out by a specialist!**

The *ekey multi CP DRM 4* displays the language selection

 Let us now look at where you should place your fingers and at which speed you should move them across the sensor, so that the "pictures" of your fingers are perfect.

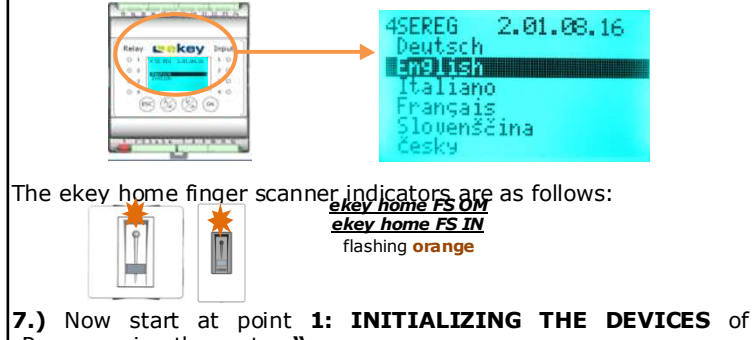

"Programming the system**".**

**2 Operating the finger scanner**

The function of the finger scanner is to capture and analyze the image of your finger, and then compare it with a reference template. Which part of your finger should be captured?

A finger scanner works like a camera. It makes a picture of the bottom side, the papillary lines, of your finger´s third phalanx. However, this picture must be of good quality, so that physical access can be granted whenever necessary.

> Ideally, when positioning your finger on the finger recess, stretch close to the "swiping" finger. This helps keep the "swiping" finger

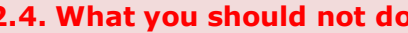

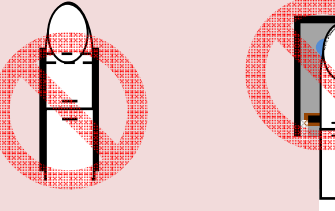

Imagine you wish to make a picture of someone, and this person

 What do you think these pictures will look like? On some of the pictures you will not even be able to recognize the person.

The finger scanner works in the same way. The finger scanner can only read all the information contained in your finger, and consequently open your doors securely and reliably, if you move your finger down across the sensor evenly and in the right position.

The finger recess allows to place the finger correctly so that a finger picture of good quality can be captured. It actually is the control element and consists of **Pin point - Sensor - right and left recess edges** 

- LCD display and the
- $\blacksquare$  4 buttons,

- S **Register users and enroll their fingers**
- $\blacksquare$ **Delete users**
- $\overline{\mathbf{S}}$ **Enter the security code**
- Ń **Change the security code**
- $\overline{\mathbf{S}}$ **Set time zones**
- Ń **Change the relay switching times**  $\overline{\mathbf{S}}$
- **Retrieve LOG data**  $\blacksquare$ **Reset to factory settings**

## **2.1.Function of the finger scanner 2.3. Operating correctly the finger scannner**

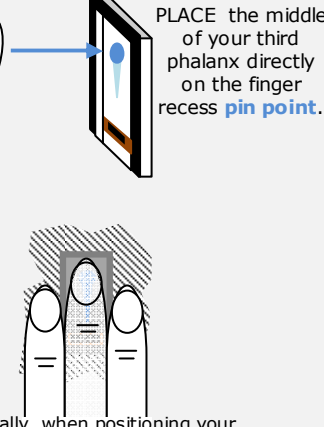

Now start programming the system. **The menu sequences for each single function are explained below.** Let us not forget to mention the security code. You need it in order to be able to make changes in the system. **The factory default setting for this code is 99. Change this code to another one of your choice as** The **OK** button allows you to register **The started up the systement values and move to the next menu level.** 

Lay your finger straight and flat on the finger recess.

The **Up arrow** and the **Left arrow arrow** and the **Left arrow** buttons allow you to set values and to navigate in the menu.

The **ESC** button **X** allows you to exit a menu level or to cancel entries.

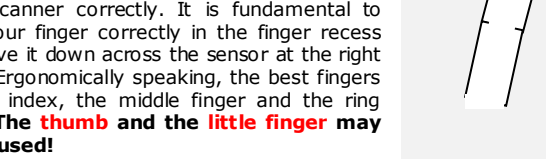

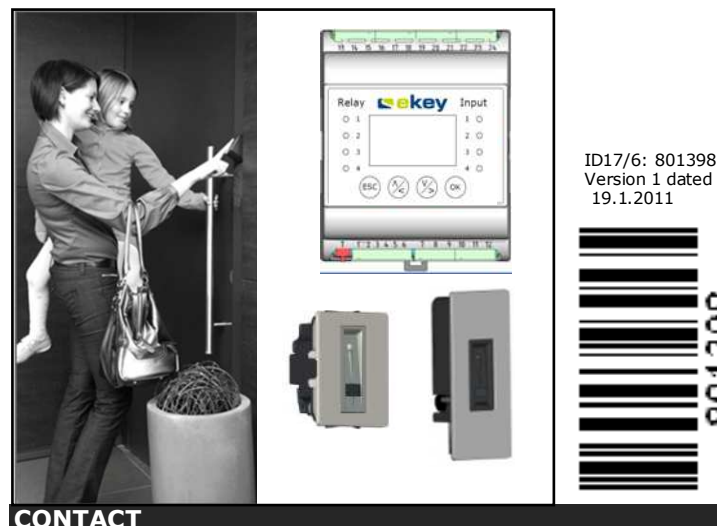

# **2.2 The finger recess – the control element**

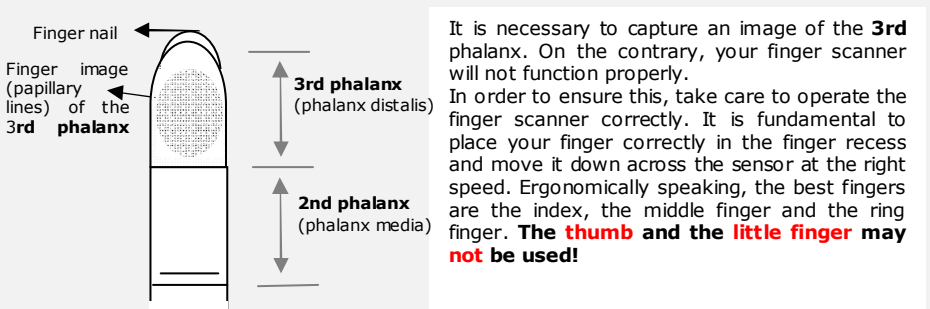

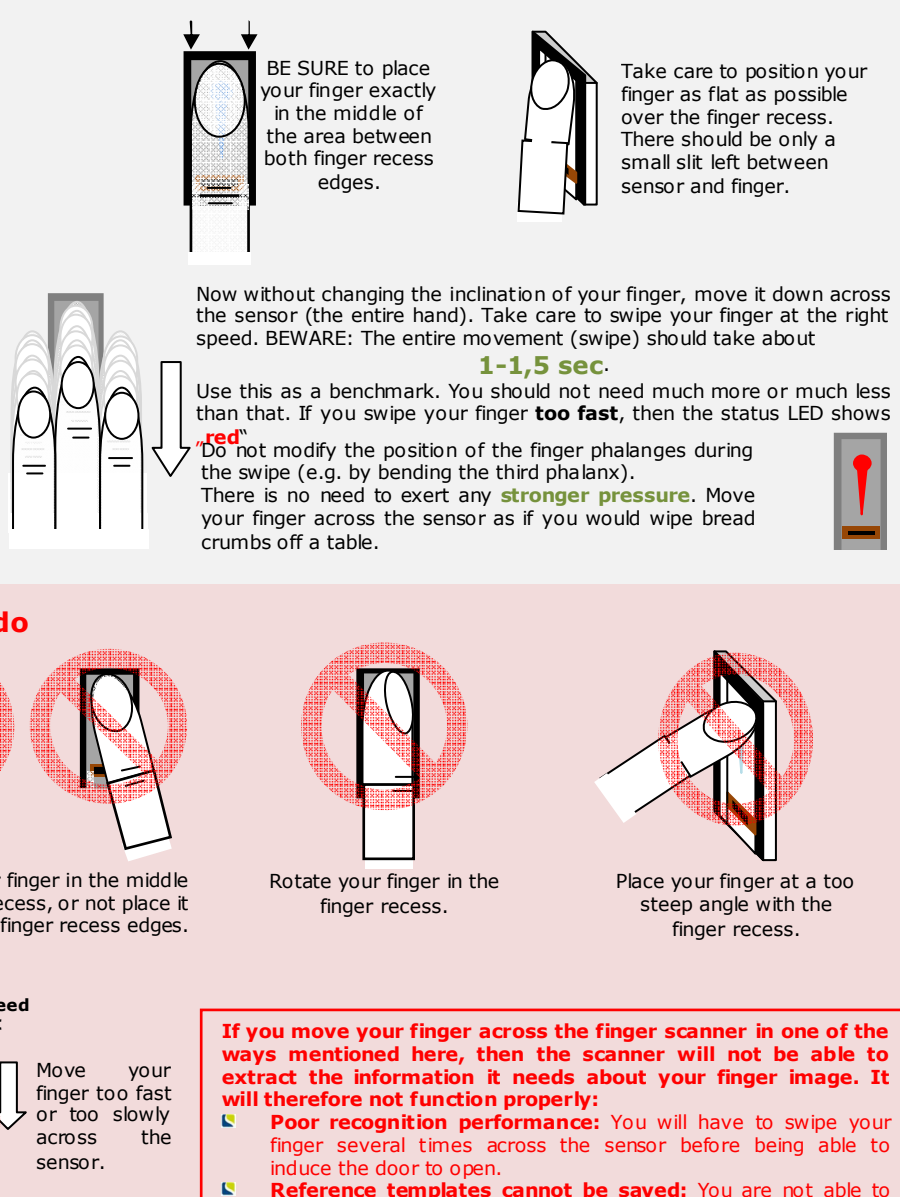

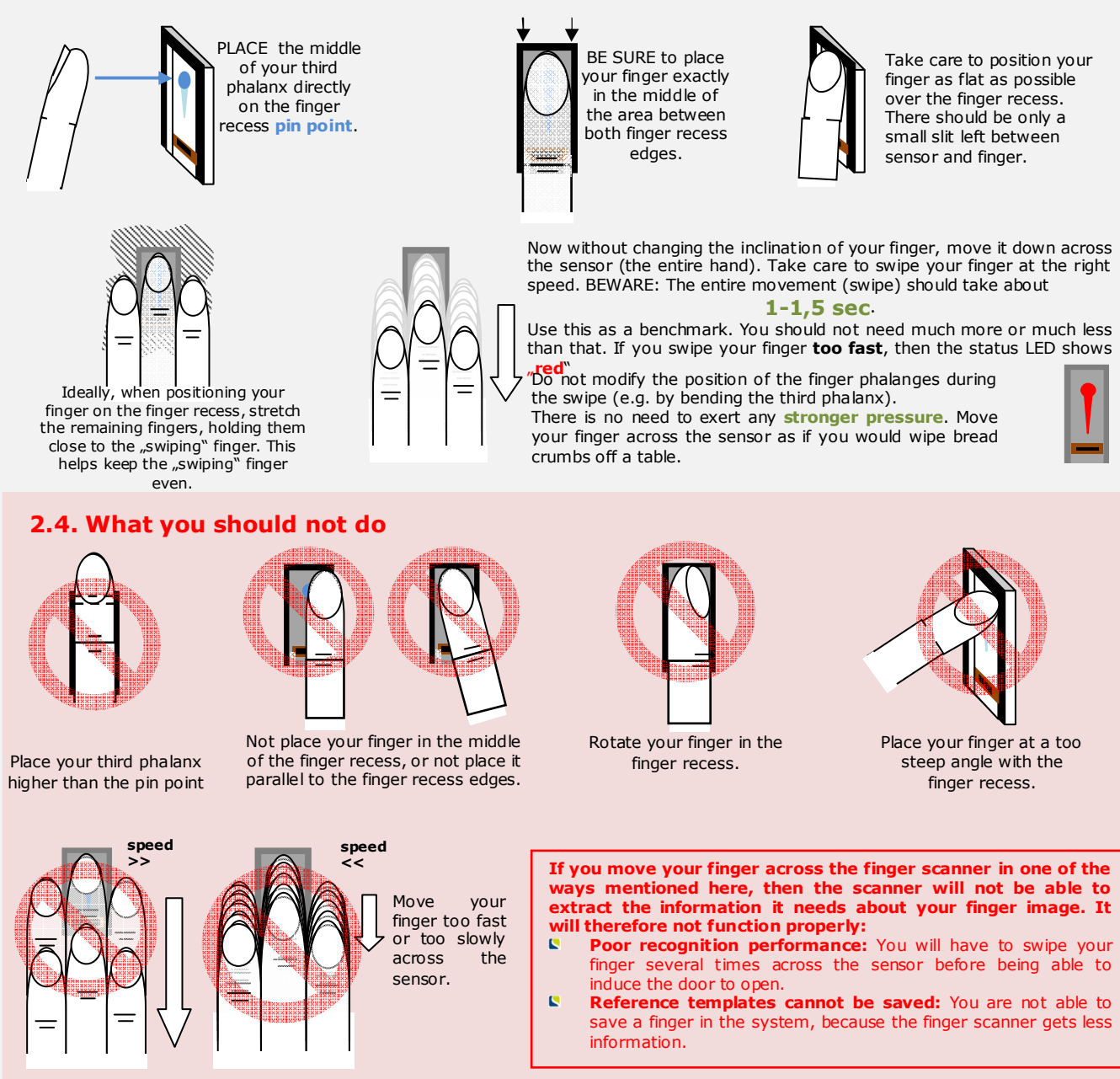

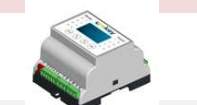

 $\frac{1}{10}$ 

(ESC

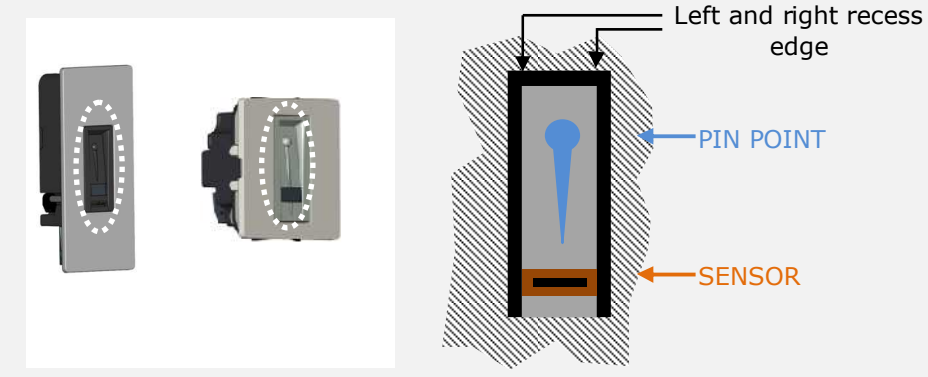

# **3. Programming the** *ekey multi CP DRM 4 system*

The *ekey multi CP DRM 4* in the *ekey multi* system is meant to program and parametrize the system. Using the

you can

The menu navigation is intuitive and very easy. You will find step-by-step detailed explanations of each specific menu function on page 2.

### **3.1.Function of the control panel**

**3.2.Controls and their symbols**

Relay **Maker** Innut OK  $(ESC)$   $(X<sub>c</sub>)$  $\sqrt{4}$  for 23456 1859 1971 R,

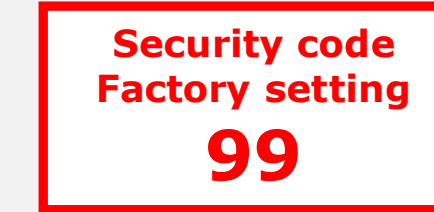

## **3.3. Programming the system**

The **Down arrow** and the **Right arrow** buttons allow you to set values and to navigate in the menu.

The LCD display guides you through the menu, allows you to read status messages and to set given features.

**ekey multi CP DRM 4 Networked access system without PC, with fingerprint scanning** 

### **NOTE ON THE DOCUMENT**

 This quick-start guide as well as the additional information and instructions on the supplied DVD are not subject to updating. You can find the most up-to-date version of these documents on **www.ekey.net**. Subject to optical and technical modifications, any liability for misprints excluded.

**WARNING ! In addition to these instructions, also observe the information on the DVD supplied together with the product.**

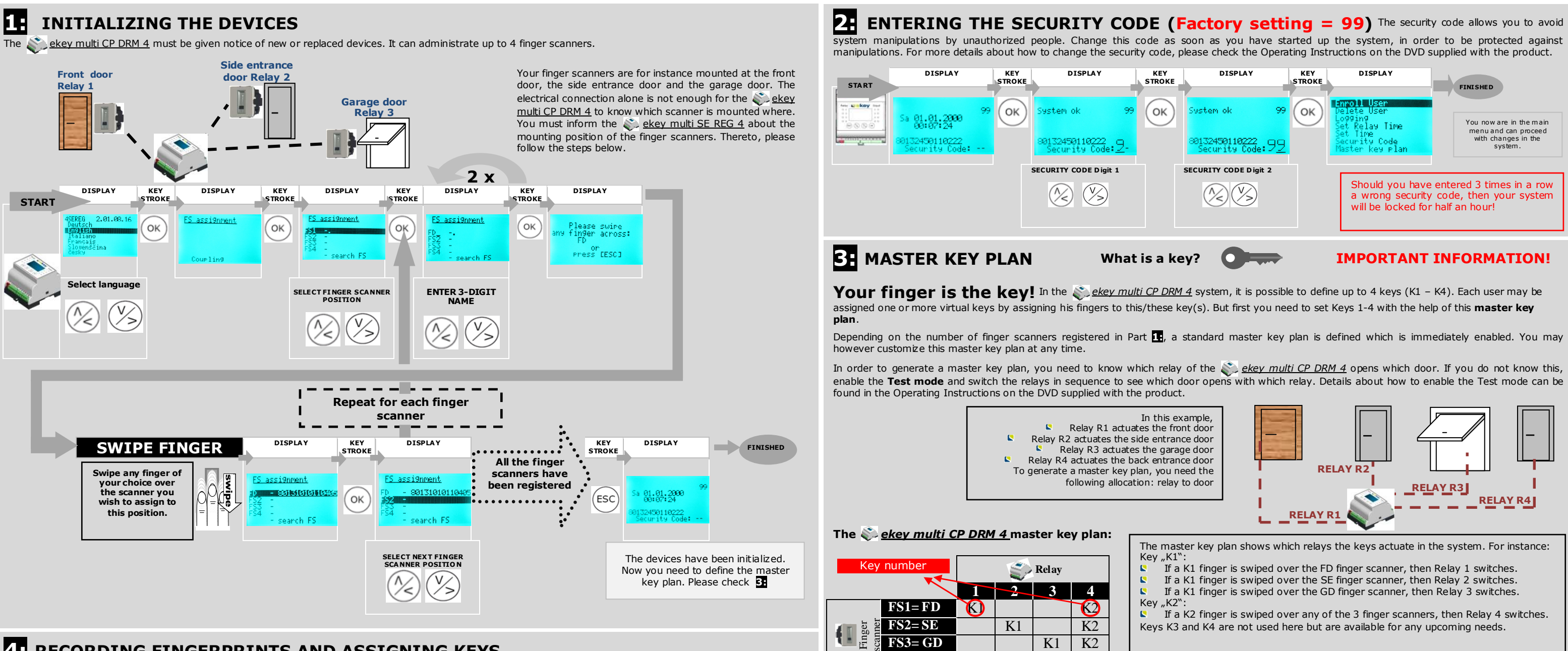

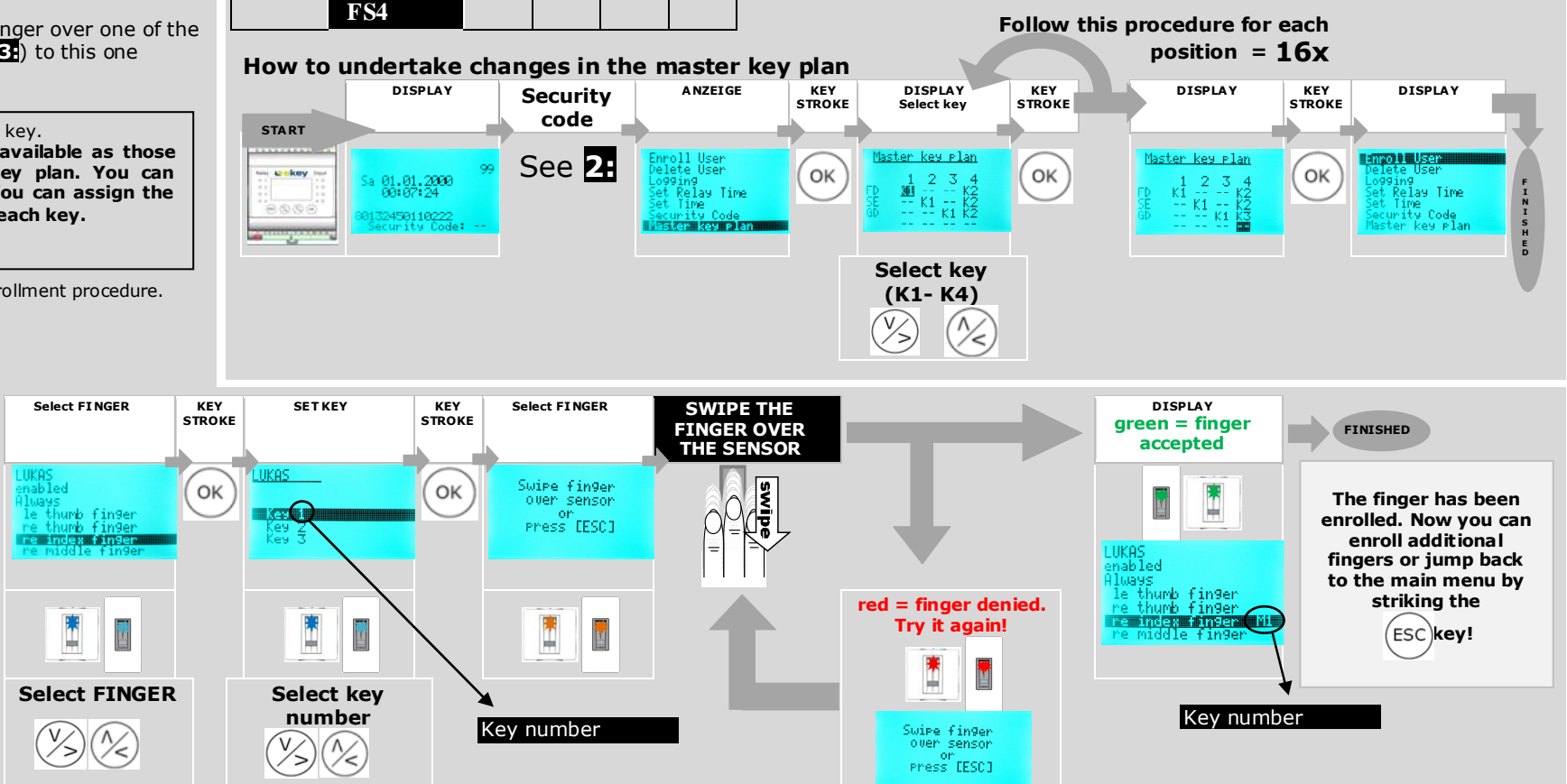

### **4:RECORDING FINGERPRINTS AND ASSIGNING KEYS**

 **You have here as many keys available as those you defined in the master key plan. You can assign fingers to them now. You can assign the number of fingers you wish to each key.**

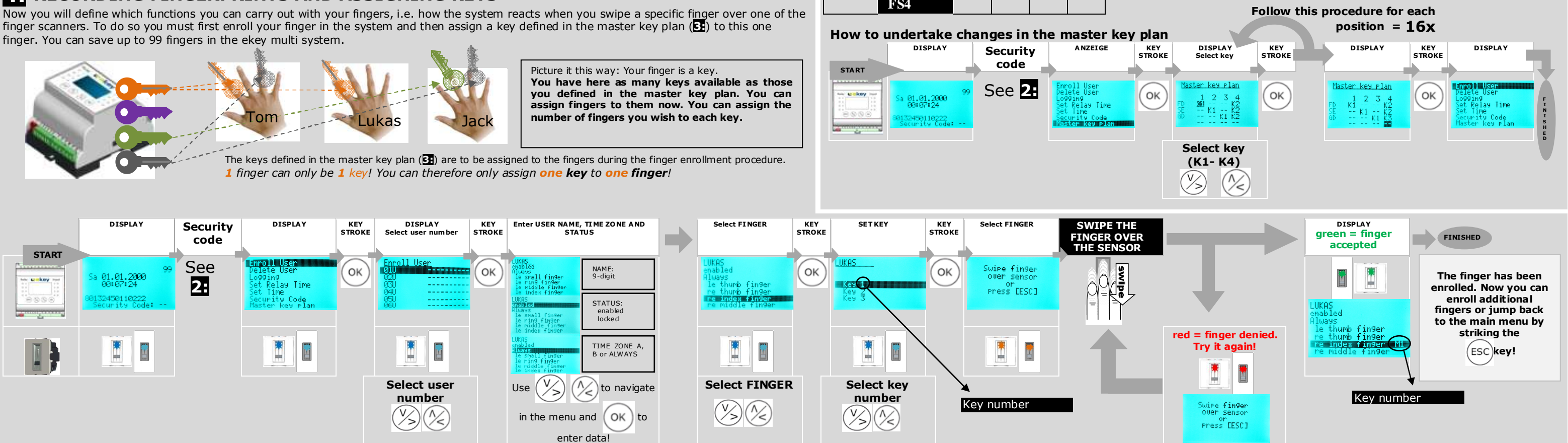

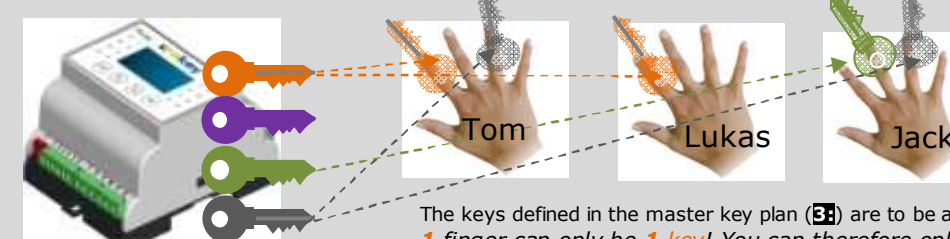